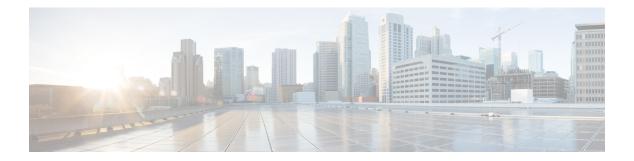

# **Debug Commands: r to z**

- debug rbcp, on page 2
- debug rfid, on page 3
- debug sae, on page 4
- debug snmp, on page 5
- debug transfer, on page 6
- debug voice-diag, on page 7
- debug wcp, on page 8
- debug web-auth, on page 9
- debug wips, on page 10
- debug wps sig, on page 11
- debug wps mfp, on page 12

I

## debug rbcp

To configure Router Blade Control (RBCP) debug options, use the **debug rbcp** command.

|                    | debug rbcp { all   detail   errors   packet } { enable   disable }        |                                                |  |
|--------------------|---------------------------------------------------------------------------|------------------------------------------------|--|
| Syntax Description | all                                                                       | Configures the debugging of RBCP.              |  |
|                    | detail                                                                    | Configures the debugging of RBCP detail.       |  |
|                    | errors                                                                    | Configures the debugging of RBCP errors.       |  |
|                    | packet                                                                    | Configures the debugging of RBCP packet trace. |  |
|                    | enable                                                                    | Enables the RBCP debugging.                    |  |
|                    | disable                                                                   | Disables the RBCP debugging.                   |  |
| Command Default    | None                                                                      |                                                |  |
|                    | The following example shows how to enable the debugging of RBCP settings: |                                                |  |
|                    | (Cisco Controller) > debug rbcp packet enable                             |                                                |  |
| Related Commands   | debug disable-a                                                           | 11                                             |  |

#### Debug Commands: r to z

# debug rfid

To configure radio frequency identification (RFID) debug options, use the **debug rfid** command.

|                    | debug rfid {all   detail   errors                                               | nmsp   receive } { enable   disable }                                                   |  |
|--------------------|---------------------------------------------------------------------------------|-----------------------------------------------------------------------------------------|--|
| Syntax Description | all                                                                             | Configures the debugging of all RFID.                                                   |  |
|                    | detail                                                                          | Configures the debugging of RFID detail.                                                |  |
|                    | errors                                                                          | Configures the debugging of RFID error messages.                                        |  |
|                    | nmsp                                                                            | Configures the debugging of RFID Network Mobility Services<br>Protocol (NMSP) messages. |  |
|                    | receive                                                                         | Configures the debugging of incoming RFID tag messages.                                 |  |
|                    | enable                                                                          | Enables the RFID debugging.                                                             |  |
|                    | disable                                                                         | Disables the RFID debugging.                                                            |  |
| Command Default    | None                                                                            |                                                                                         |  |
|                    | The following example shows how to enable the debugging of RFID error messages: |                                                                                         |  |
|                    | (Cisco Controller) > debug rfid errors enable                                   |                                                                                         |  |
| Related Commands   | debug disable-all                                                               |                                                                                         |  |

#### debug sae

To configure Simultaneous Authentication of Equals (SAE) debug options, use the debug sae command.

debug sae {events | details} {enable | disable}

| Syntax Description | events  | Configures debugging of SAE events.  |
|--------------------|---------|--------------------------------------|
|                    | details | Configures debugging of SAE details. |
|                    | enable  | Enables debugging.                   |
|                    | disable | Disables debugging.                  |
| Command Default    | None    |                                      |
| Command History    | Release | Modification                         |
|                    | 8.10    | This command was introduced.         |

The following example shows how to enable debugging of SAE events:

(Cisco Controller) > debug sae events enable

# debug snmp

To configure SNMP debug options, use the **debug snmp** command.

|                    | debug snmp {ag                                                | gent   all   mib   trap } {enable   disable }  |
|--------------------|---------------------------------------------------------------|------------------------------------------------|
| Syntax Description | agent                                                         | Configures the debugging of the SNMP agent.    |
|                    | all                                                           | Configures the debugging of all SNMP messages. |
|                    | mib                                                           | Configures the debugging of the SNMP MIB.      |
|                    | trap                                                          | Configures the debugging of SNMP traps.        |
|                    | enable                                                        | Enables the SNMP debugging.                    |
|                    | disable                                                       | Disables the SNMP debugging.                   |
| Command Default    | None                                                          |                                                |
|                    | The following example shows how to enable the SNMP debugging: |                                                |
|                    | (Cisco Control)                                               | ler) > <b>debug snmp trap enable</b>           |
| Related Commands   | debug disable-al                                              | 1                                              |

# debug transfer

To configure transfer debug options, use the **debug transfer** command.

|                    | debug transfer {  | all   tftp   trace} {enable   disable}                        |
|--------------------|-------------------|---------------------------------------------------------------|
| Syntax Description | all               | Configures the debugging of all transfer messages.            |
|                    | tftp              | Configures the debugging of TFTP transfers.                   |
|                    | trace             | Configures the debugging of transfer messages.                |
|                    | enable            | Enables the debugging of transfer messages.                   |
|                    | disable           | Disables the debugging of transfer messages.                  |
| Command Default    | None              |                                                               |
|                    | The following exa | ample shows how to enable the debugging of transfer messages: |
|                    | (Cisco Controll   | er) > <b>debug transfer trace enable</b>                      |

Related Commands debug disable-all

## debug voice-diag

To trace call or packet flow, use the **debug voice-diag** command.

**debug voice-diag** { **enable** *client\_mac1* [*client\_mac2*] [ **verbose**] | **disable** }

| Syntax Description | enable                                                                                                    | Enables                        | the debugging of voice diagnostics for voice clients involved in a call.                                        |  |
|--------------------|----------------------------------------------------------------------------------------------------|--------------------------------|----------------------------------------------------------------------------------------------------|--|
|                    | client_mac1                                                                                                   | MAC address of a voice client. |                                                                                                    |  |
|                    | <i>client_mac2</i> (Optional) MAC address of an additional voice client.                                      |                                |                                                                                                    |  |
|                    |                                                                                                    | Note                           | Voice diagnostics can be enabled or disabled for a maximum of two voice clients at a time.                      |  |
|                    | verbose                                                                                                    | (Optiona                       | al) Enables debug information to be displayed on the console.                                                   |  |
|                    |                                                                                                    | Note                           | When voice diagnostics is enabled from the NCS or Prime<br>Infrastructure, the verbose option is not available. |  |
|                    | disable                                                                                                    | Disables                       | s the debugging of voice diagnostics for voice clients involved in a call.                                      |  |
| Command Default    | None                                                                                                    |                                |                                                                                                    |  |
| Usage Guidelines   | Follow these guidelines when you use the <b>debug voice-diag</b> command:                                     |                                |                                                                                                    |  |
|                    | • When the command is entered, the validity of the clients is not checked.                                    |                                |                                                                                                    |  |
|                    | • A few output messages of the command are sent to the NCS or Prime Infrastructure.                           |                                |                                                                                                    |  |
|                    | • The command expires automatically after 60 minutes.                                                         |                                |                                                                                                    |  |
|                    | • The command provides the details of the call flow between a pair of client MACs involved in an active call. |                                |                                                                                                    |  |
|                    |                                                                                                    |                                |                                                                                                    |  |
|                    | <b>Note</b> Voice diagnostics can be enabled for a maximum of two voice clients at a time.                    |                                |                                                                                                    |  |
|                    | The following example shows how to enable transfer/upgrade settings:                                          |                                |                                                                                                    |  |
|                    | (Cisco Controller) > debug voice-diag enable 00:1a:a1:92:b9:5c 00:1a:a1:92:b5:9c verbose                      |                                |                                                                                                    |  |
| Related Commands   | show client voice-d                                                                                           | liag                           |                                                                                                    |  |
|                    | show client calls                                                                                             |                                |                                                                                                    |  |

## debug wcp

To configure the debugging of WLAN Control Protocol (WCP), use the debug wcp command.

|                    | debug wcp {events   packet} {enable   disable} |                                                                    |  |
|--------------------|------------------------------------------------|--------------------------------------------------------------------|--|
| Syntax Description | events                                         | Configures the debugging of WCP events.                            |  |
|                    | packet                                         | Configures the debugging of WCP packets.                           |  |
|                    | enable                                         | Enables the debugging of WCP settings.                             |  |
|                    | disable                                        | Disables the debugging of WCP settings.                            |  |
| Command Default    | None                                           |                                                                    |  |
| Command History    | Release                                        | Modification                                                       |  |
|                    | 7.6                                            | This command was introduced in a release earlier than Release 7.6. |  |

The following example shows how to enable the debugging of WCP settings:

(Cisco Controller) >debug wcp packet enable

## debug web-auth

To configure debugging of web-authenticated clients, use the debug web-auth command.

debug web-auth {redirect{ enable mac mac\_address | disable} | webportal-server {enable |
disable} }

| Syntax Description | redirect            | Configures debugging of web-authenticated and redirected clients.                                    |                  |
|--------------------|---------------------|----------------------------------------------------------------------------------------------------|------------------|
|                    | enable              | Enables the debugging of web-authenticated clients.                                                  |                  |
|                    | mac                 | Configures the MAC address of the web-authenticated client.                                          |                  |
|                    | mac_address disable | MAC address of the web-authenticated client.<br>Disables the debugging of web-authenticated clients. |                  |
|                    |                     |                                                                                                    | webportal-server |
|                    | Command Default     | None                                                                                                 |                  |
| Command History    | Release             | Modification                                                                                         |                  |
|                    | 7.6                 | This command was introduced in a release earlier than Release 7.6.                                   |                  |

The following example shows how to enable the debugging of a web authenticated and redirected client:

(Cisco Controller) > debug web-auth redirect enable mac xx:xx:xx:xx:xx

## debug wips

To configure debugging of wireless intrusion prevention system (WIPS), use the debug wips command.

 $debug \ wips \ \{ all \ | \ error \ | \ event \ | \ nmsp \ | \ packet \} \ \{ enable \ | \ disable \}$ 

| Syntax Description | all                                                                                                    | Configures debugging of all WIPS messages.                                     |  |  |
|--------------------|----------------------------------------------------------------------------------------------------|--------------------------------------------------------------------------------|--|--|
|                    | error                                                                                                    | Configures debugging of WIPS errors.                                           |  |  |
|                    | event                                                                                                    | Configures debugging of WIPS events.                                           |  |  |
|                    | nmsp                                                                                                    | Configures debugging of WIPS Network Mobility Services Protocol (NMSP) events. |  |  |
|                    | packet                                                                                                    | Configures debugging of WIPS packets.                                          |  |  |
|                    | enable                                                                                                    | Enables debugging of WIPS.                                                     |  |  |
|                    | disable                                                                                                    | Disables debugging of WIPS.                                                    |  |  |
| Command Default    | None                                                                                                    |                                                                                |  |  |
| Command History    | Release                                                                                                    | Modification                                                                   |  |  |
|                    | 7.6                                                                                                    | This command was introduced in a release earlier than Release 7.6.             |  |  |
|                    | The following example shows how to enable debugging of all WIPS messages:<br>(Cisco Controller) > <b>debug wips all enable</b> |                                                                                |  |  |
| Related Commands   | debug client                                                                                                    |                                                                                |  |  |
|                    | debug dot11 rogue                                                                                                    |                                                                                |  |  |
|                    | show wps summary                                                                                                    |                                                                                |  |  |
|                    | show wps wips                                                                                                    |                                                                                |  |  |
|                    | show wps wips                                                                                                    |                                                                                |  |  |

# debug wps sig

To configure the debugging of Wireless Provisioning Service (WPS) signature settings, use the debug wps sig command.

debug wps sig { enable | disable }

| Syntax Description | enable                                                                             | Enables the debugging for WPS settings.                            |  |
|--------------------|------------------------------------------------------------------------------------|--------------------------------------------------------------------|--|
|                    | disable                                                                            | Disables the debugging for WPS settings.                           |  |
| Command Default    | None                                                                               |                                                                    |  |
| Command History    | Release                                                                            | Modification                                                       |  |
|                    | 7.6                                                                                | This command was introduced in a release earlier than Release 7.6. |  |
|                    | The following example shows how to enable the debugging of WPS signature settings: |                                                                    |  |
|                    | (Cisco Controller) > debug wps sig enable                                          |                                                                    |  |
| Related Commands   | debug wps mfp                                                                      |                                                                    |  |

**Related Commands** 

debug disable-all

## debug wps mfp

To configure the debugging of WPS Management Frame Protection (MFP) settings, use the **debug wps mfp** command.

debug wps mfp {client | capwap | detail | report | mm} {enable | disable}

| Syntax Description | client                                                                       | Configures the debugging for client MFP messages.                                   |  |
|--------------------|------------------------------------------------------------------------------|-------------------------------------------------------------------------------------|--|
|                    | сарwар                                                                       | Configures the debugging for MFP messages between the controller and access points. |  |
|                    | detail                                                                       | Configures the detailed debugging for MFP messages.                                 |  |
|                    | report                                                                       | Configures the debugging for MFP reporting.                                         |  |
|                    | mm                                                                           | Configures the debugging for MFP mobility (inter-controller) messages.              |  |
|                    | enable                                                                       | Enables the debugging for WPS MFP settings.                                         |  |
|                    | disable                                                                      | Disables the debugging for WPS MFP settings.                                        |  |
| Command Default    | None                                                                         |                                                                                     |  |
| Command History    | Release                                                                      | Modification                                                                        |  |
|                    | 7.6                                                                          | This command was introduced in a release earlier than Release 7.6.                  |  |
|                    | The following example shows how to enable the debugging of WPS MFP settings: |                                                                                     |  |
|                    | (Cisco Controller) > debug wps mfp detail enable                             |                                                                                     |  |
| Related Commands   | debug disable-all                                                            |                                                                                     |  |
|                    | debug wps sig                                                                |                                                                                     |  |